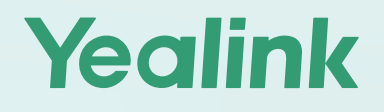

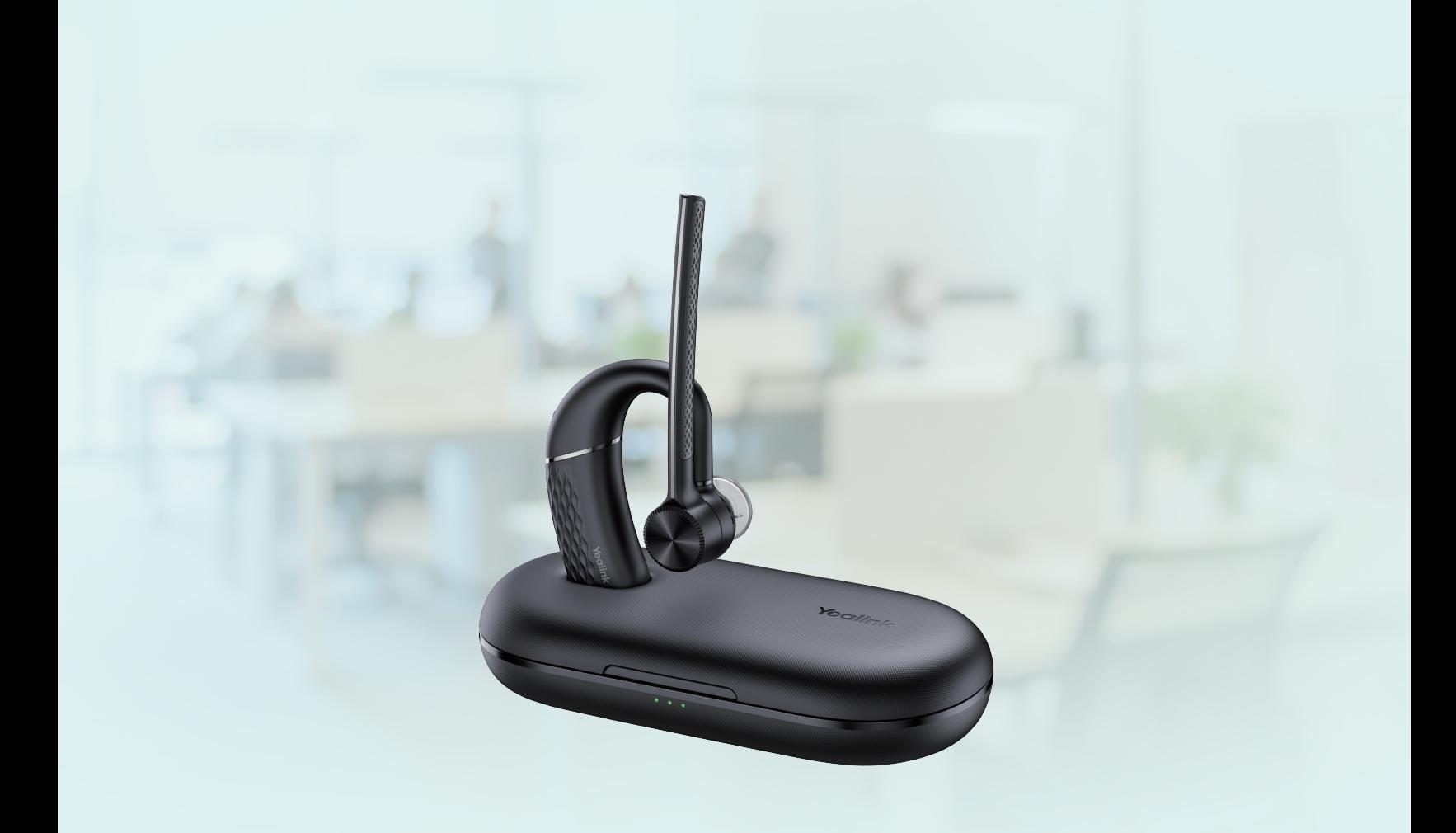

# **BH71 Series Bluetooth Headset**

## User Guide

Version: 1.2 | Date: July 2023

## **Contents**

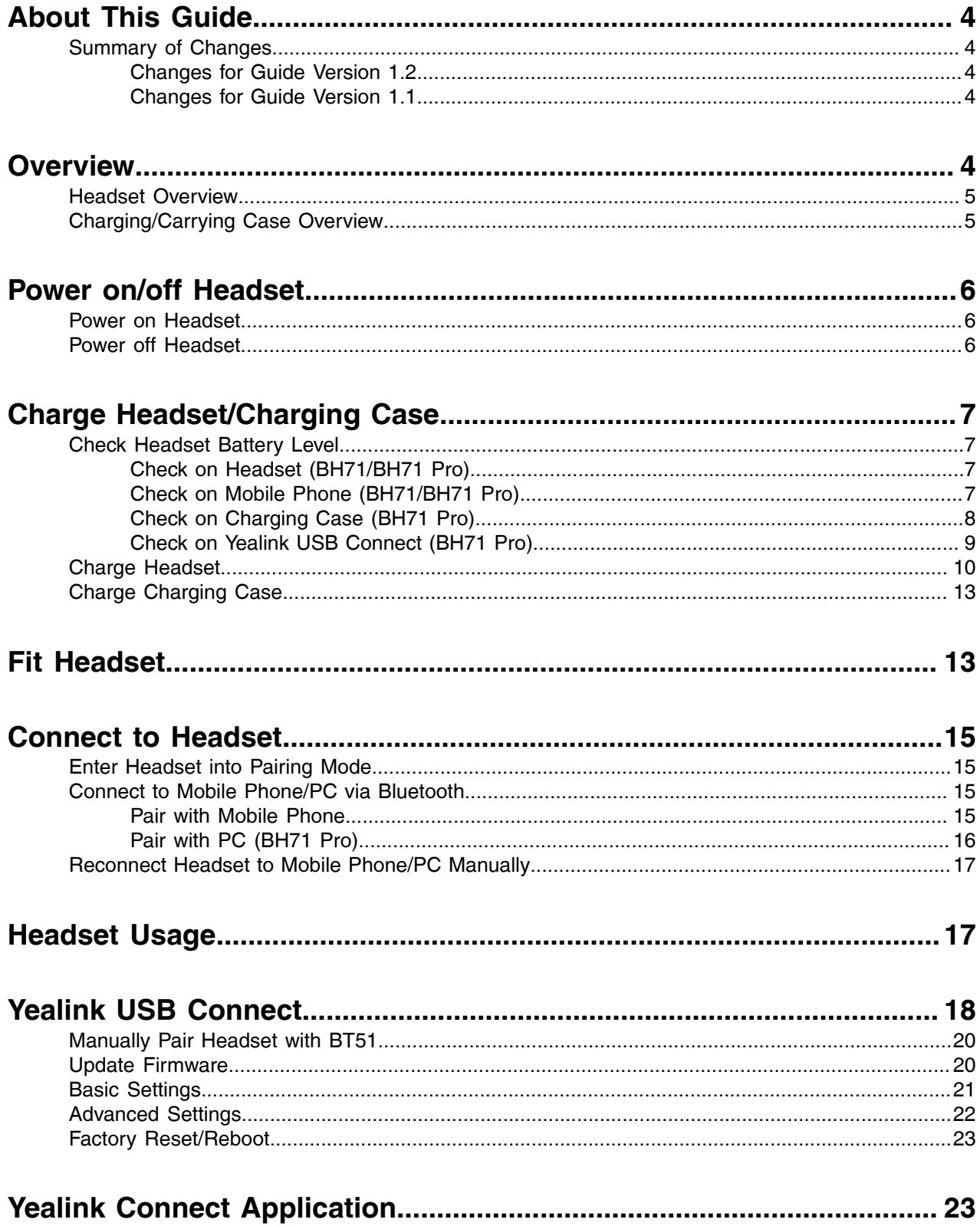

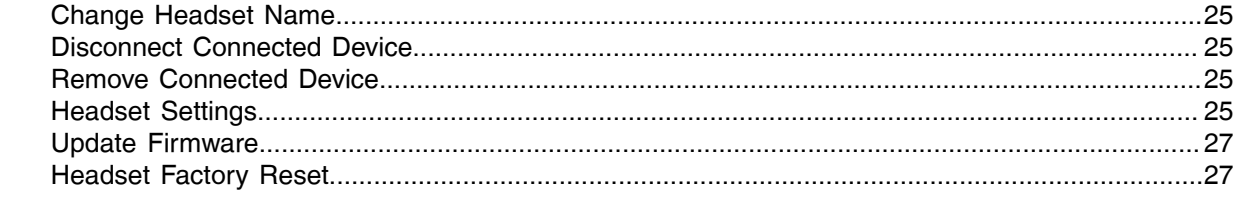

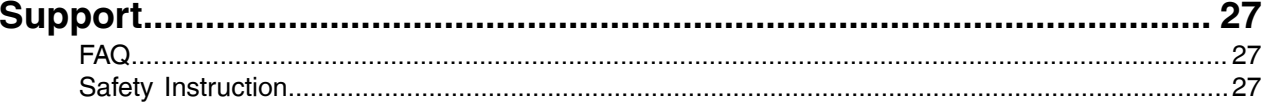

## <span id="page-3-0"></span>**About This Guide**

This guide contains instructions for connecting and using your headset, charging case, and carrying case.

Note: Please read the [Safety Instruction](#page-26-4) for important safety, charging, battery and regulatory E information before using your new device.

• [Summary of Changes](#page-3-1)

#### <span id="page-3-1"></span>**Summary of Changes**

- [Changes for Guide Version 1.2](#page-3-2)
- [Changes for Guide Version 1.1](#page-3-3)

#### <span id="page-3-2"></span>**Changes for Guide Version 1.2**

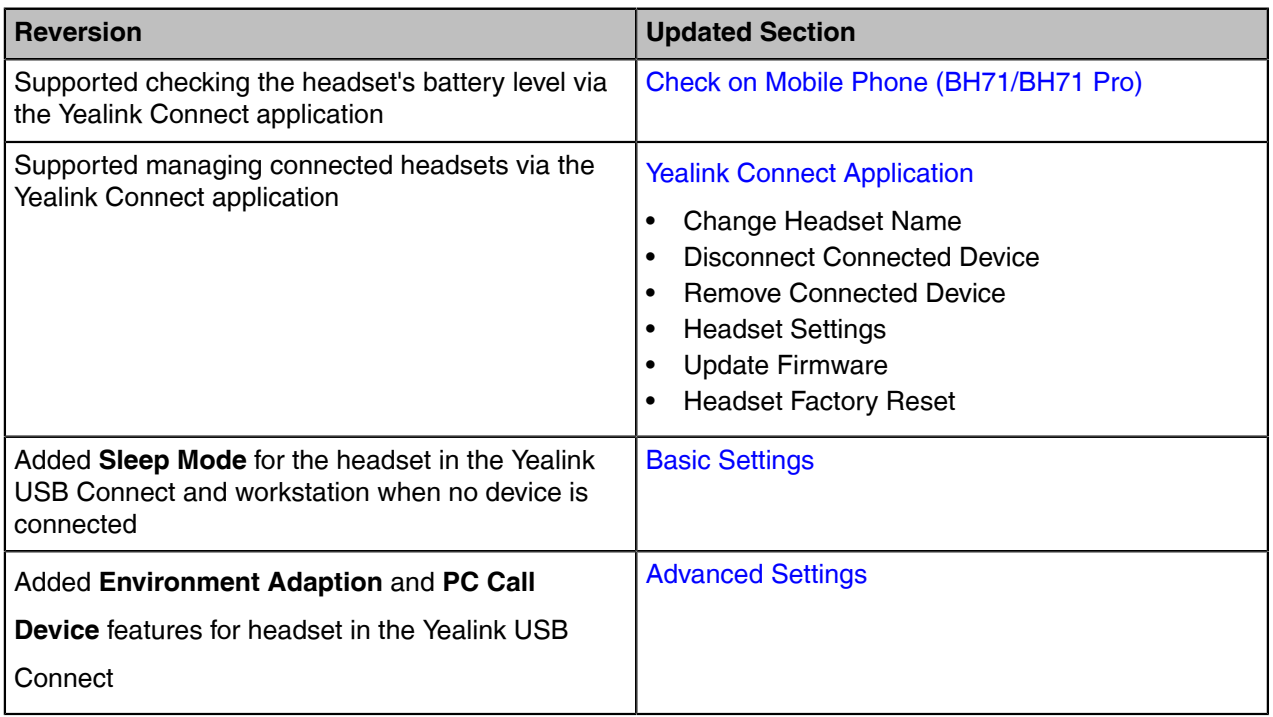

#### <span id="page-3-3"></span>**Changes for Guide Version 1.1**

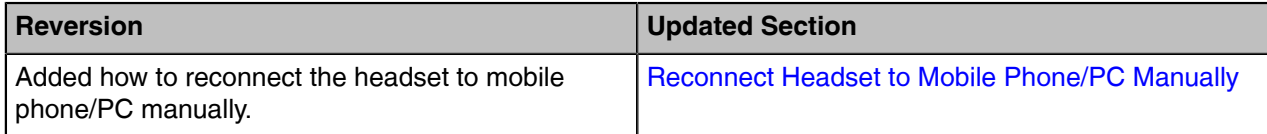

### <span id="page-3-4"></span>**Overview**

• [Headset Overview](#page-4-0)

• [Charging/Carrying Case Overview](#page-4-1)

### <span id="page-4-0"></span>**Headset Overview**

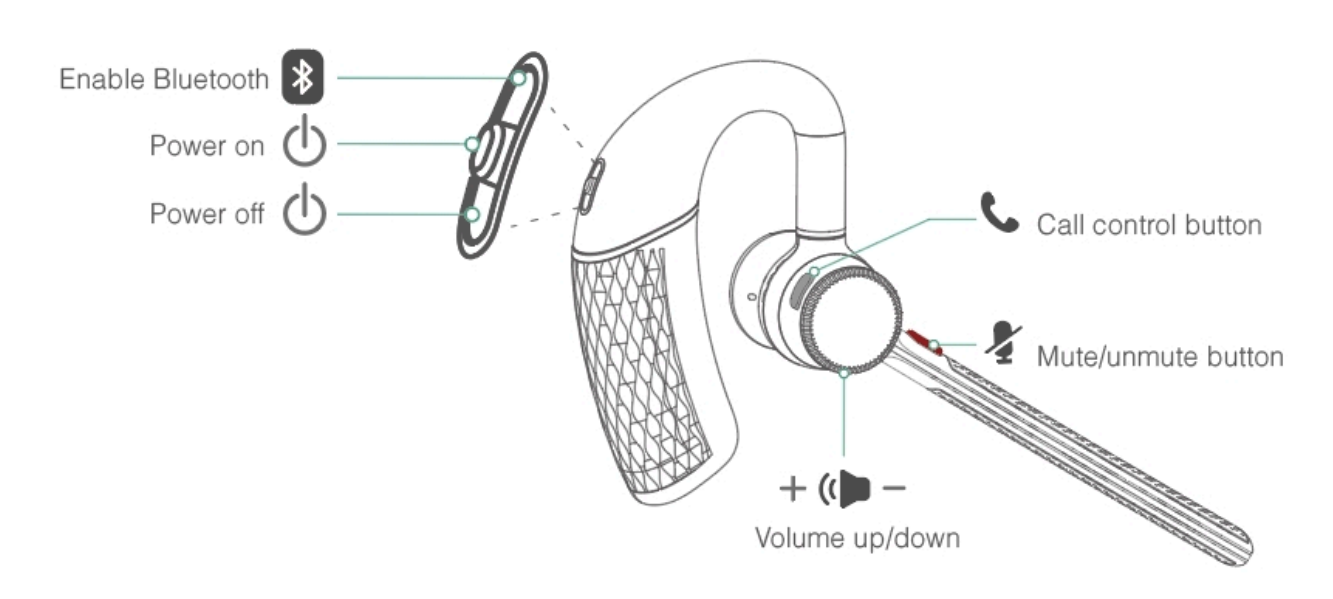

### <span id="page-4-1"></span>**Charging/Carrying Case Overview**

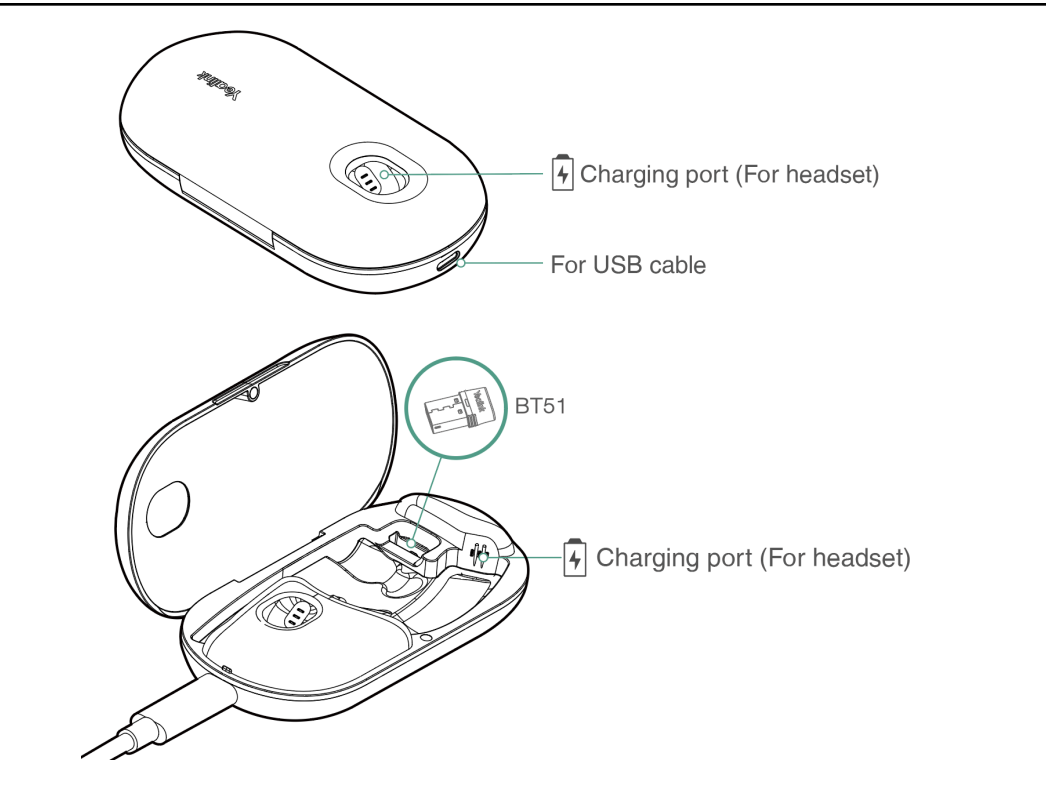

E,

**Note:**

• The BT51 dongle is placed inside the charging case (BT51 dongle is only applicable for BH71 Pro).

• The carrying case of BH71 cannot directly charge the headset and requires an external USB cable.

### <span id="page-5-0"></span>**Power on/off Headset**

- [Power on Headset](#page-5-1)
- [Power off Headset](#page-5-2)

#### <span id="page-5-1"></span>**Power on Headset**

Slide the switch to the middle position and then the LED indicator turns solid blue for 2s.

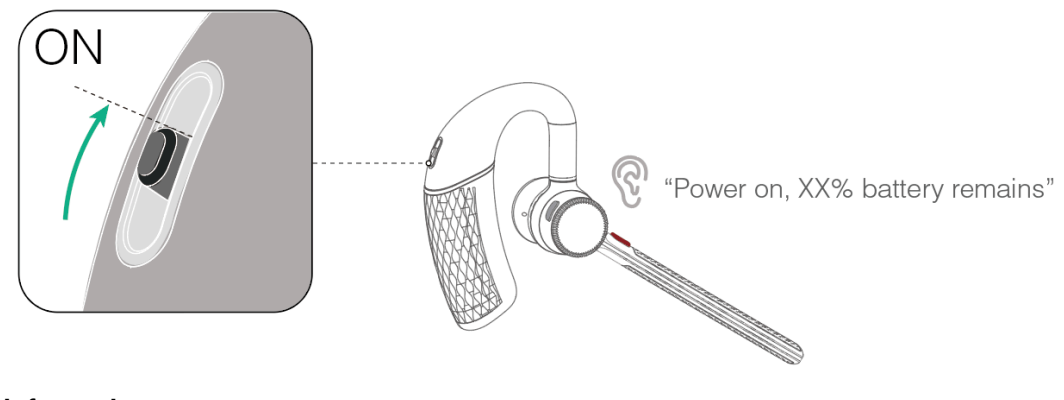

**Related information** [Headset Overview](#page-4-0)

#### <span id="page-5-2"></span>**Power off Headset**

Slide the switch to the "off" position and then the LED indicator turns solid red for 2s.

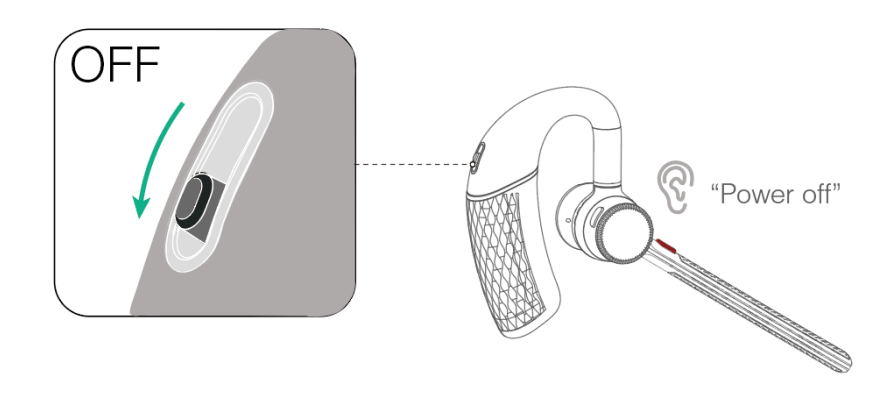

**Related information** [Headset Overview](#page-4-0)

## <span id="page-6-0"></span>**Charge Headset/Charging Case**

- [Check Headset Battery Level](#page-6-1)
- [Charge Headset](#page-9-0)
- [Charge Charging Case](#page-12-0)

### <span id="page-6-1"></span>**Check Headset Battery Level**

- [Check on Headset \(BH71/BH71 Pro\)](#page-6-2)
- [Check on Mobile Phone \(BH71/BH71 Pro\)](#page-6-3)
- [Check on Charging Case \(BH71 Pro\)](#page-7-0)
- [Check on Yealink USB Connect \(BH71 Pro\)](#page-8-0)

#### <span id="page-6-2"></span>**Check on Headset (BH71/BH71 Pro)**

Listen to the voice prompt when you power on your headset.

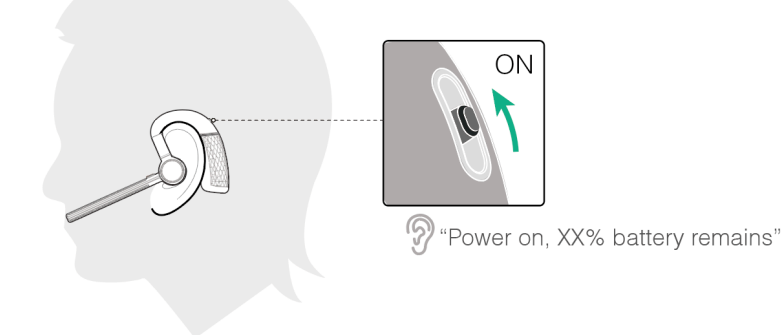

#### **Related information**

[Power on Headset](#page-5-1)

#### <span id="page-6-3"></span>**Check on Mobile Phone (BH71/BH71 Pro)**

• Pair the headset with your mobile phone's Bluetooth and check the headset battery level on the phone's taskbar.

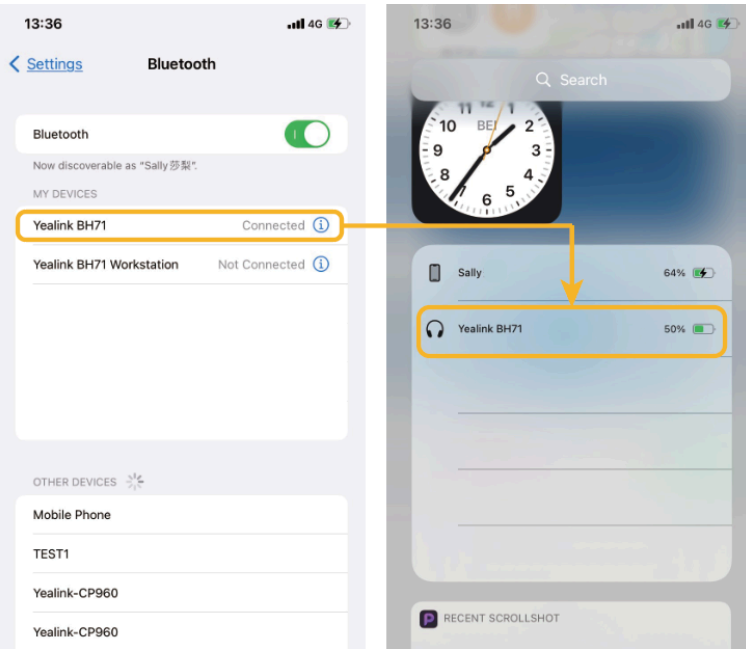

• Download the software from Google Play for Android devices or download it from the App Store for iOS devices.

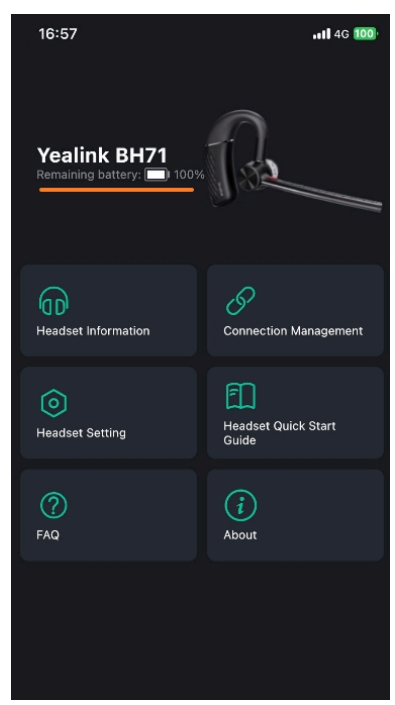

#### **Related information**

[Enter Headset into Pairing Mode](#page-14-1)

### <span id="page-7-0"></span>**Check on Charging Case (BH71 Pro)**

Put the headset into the charging case and open the charging case to check the headset battery.

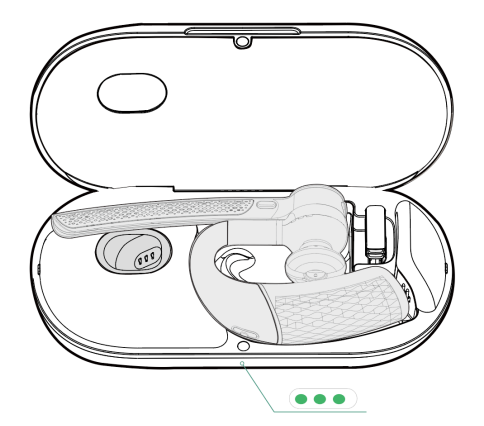

#### **Note:** E

- When the headset is not in the case or undocked to the charging case, the LED indicator indicates the remaining power of the charging case.
- When the headset is in the charging case or docked to the charging case, the LED indicator indicates the remaining power of the headset.

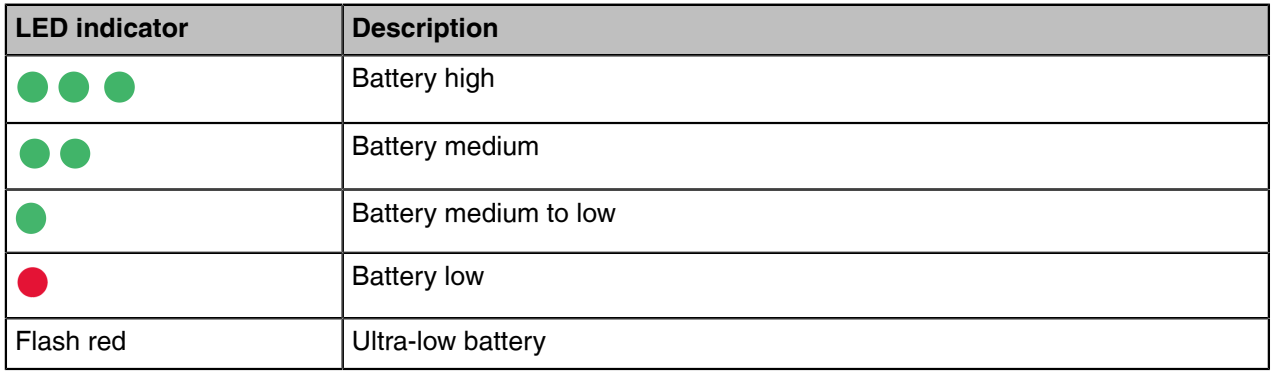

#### <span id="page-8-0"></span>**Check on Yealink USB Connect (BH71 Pro)**

Do one of the following to check the battery level on the *Yealink USB Connect* application:

#### **Before you begin:**

- Download via <http://support.yealink.com/>.
- Connect the headset to the PC via a BT51 dongle.
- Connect the charging case and headset to the PC via a USB cable.

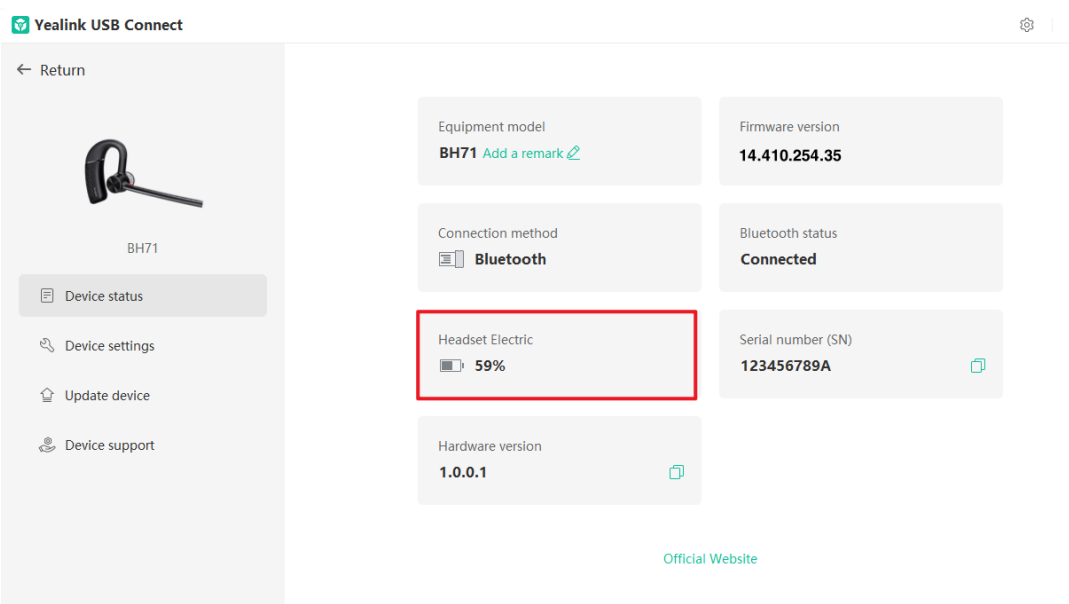

#### **Note:**

 $\equiv \frac{1}{\sqrt{2}}$ 

• You need to power on the headset and stand it on the charging case when you connect the charging case and headset to the PC via a USB cable.

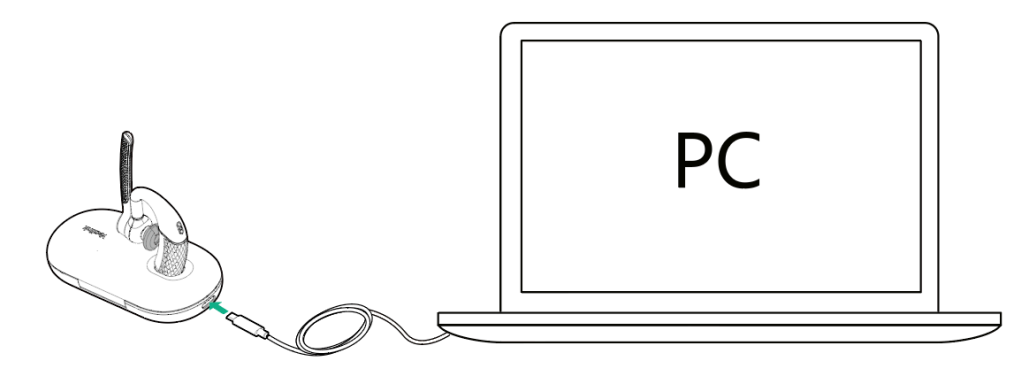

- The carrying case does not support checking the battery level in the *Yealink USB Connect* for headset.
- The BH71 need to purchase the BT51 dongle separately.

#### **Related tasks**

[Yealink USB Connect](#page-17-0)

#### <span id="page-9-0"></span>**Charge Headset**

It takes approximately *90 minutes* to charge the headset fully, and the LED indicator turns off once charging is complete.

You can use the charging case and carrying case to charge your headset. And you can connect the other end of the USB cable to the USB port on your PC or wall charger.

- Use the carrying case to charge
	- **a**. Stand the headset on the carrying case.

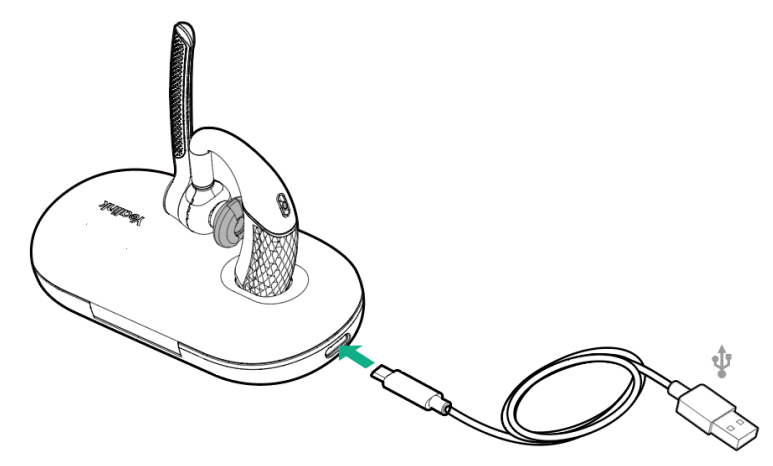

**b**. Put the headset into the carrying case and charge it via the USB cable.

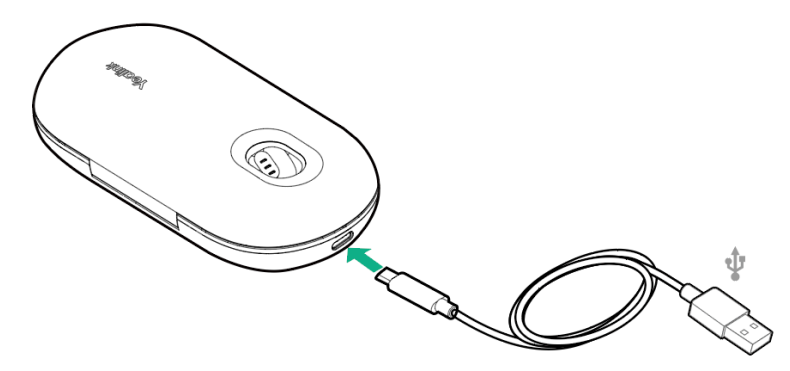

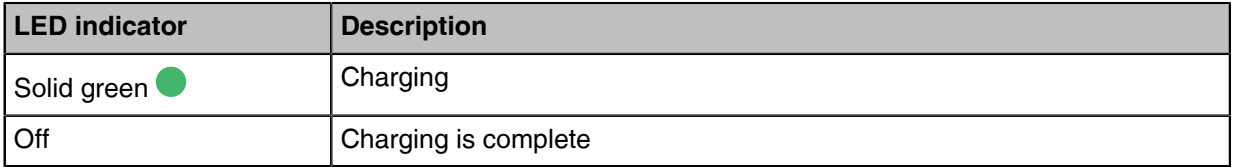

• Use the charging case to charge

Do one of the following:

**a**. Stand the headset on/put the headset into the case to charge.

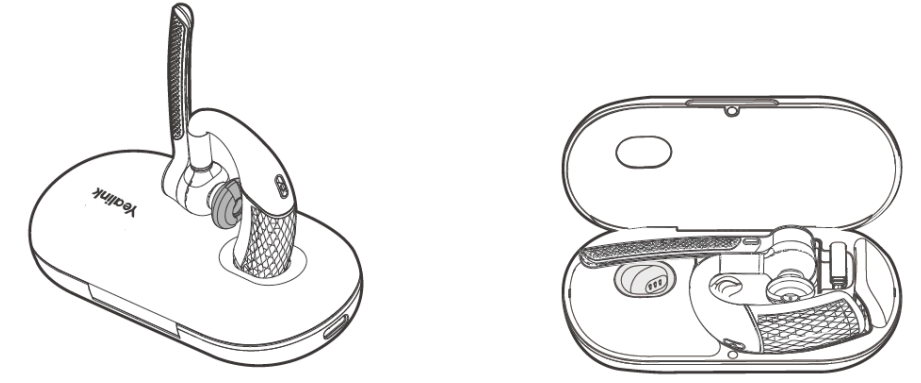

**b**. Stand the headset on/put the headset into the case and charge it via the USB cable.

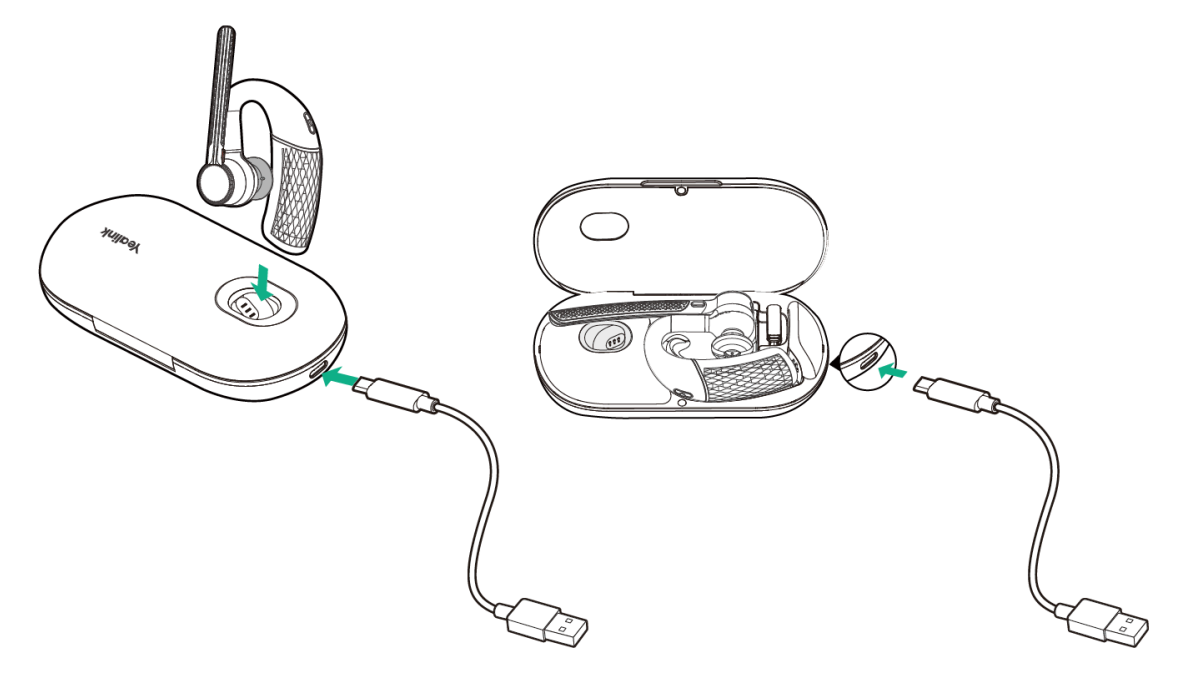

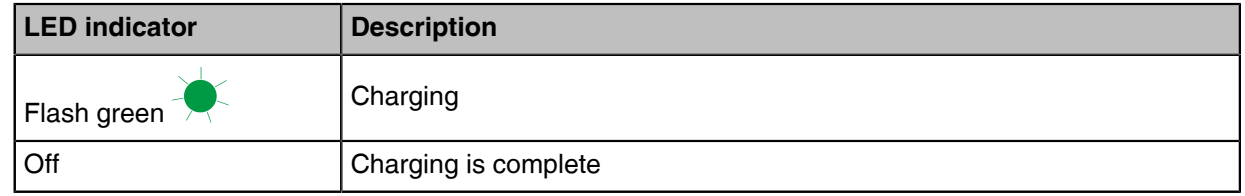

#### **Note:** E,

- The carrying case of BH71 cannot directly charge the headset and requires an external USB cable. The charging case of BH71 Pro can directly charge the headset.
- When the headset is not in the case or undocked to the charging case, the LED indicator indicates the remaining power of the charging case.
- When the headset is in the charging case or docked to the charging case, the LED indicator indicates the remaining power of the headset.

### <span id="page-12-0"></span>**Charge Charging Case**

You can connect the other end of the USB cable to the USB port on your PC or wall charger.

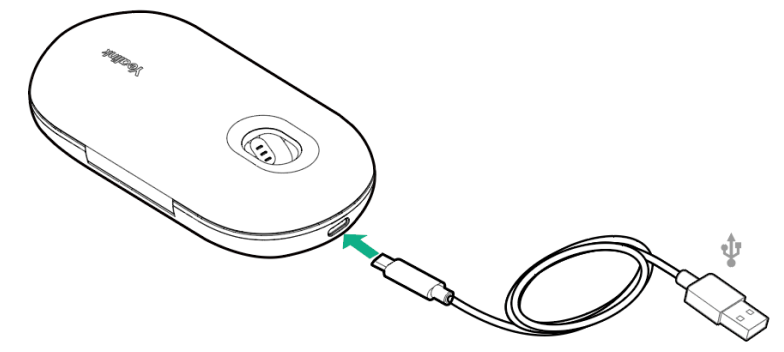

#### **Note:** E

- When the headset is not in the case or undocked to the charging case, the LED indicator indicates the remaining power of the charging case.
- When the headset is in the charging case or docked to the charging case, the LED indicator indicates the remaining power of the headset.

### <span id="page-12-1"></span>**Fit Headset**

When you wear the headset, the microphone should rest as close to your cheek as possible.

- **Right Ear Wearing**
- **1.** Take out the headset, as shown in figure 1. Twist the speaker to the left, and then rotate microphone boom down.

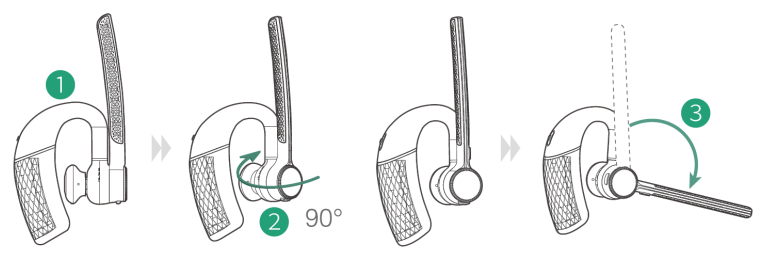

**2.** Before wearing, you can adjust the height of the speaker up or down to get the perfect fit for your ear.

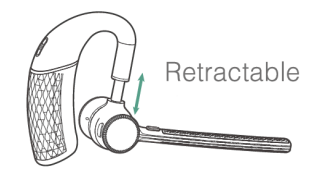

- **3.** Place the eartip in your ear and slide headset over and behind your ear, then press gently toward your ear. Fine-tune the headset according to your own situation.
	- **Note:** Remove your eyeglasses before donning the headset for best fit. 围

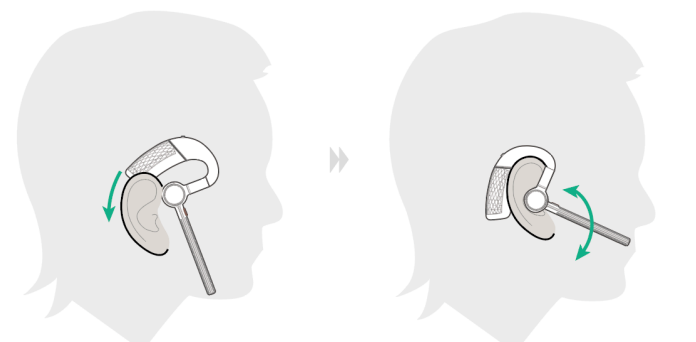

**Note:** The headset comes with three sizes of ear tips. Choose one that fits you best.

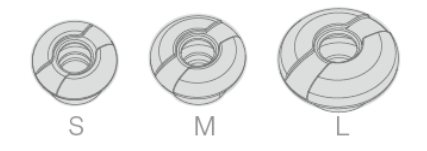

#### • **Left Ear Wearing**

 $\equiv$ 

围

1. Take out the headset, as shown in figure 1. Twist the speaker to the right, and then rotate microphone boom down.

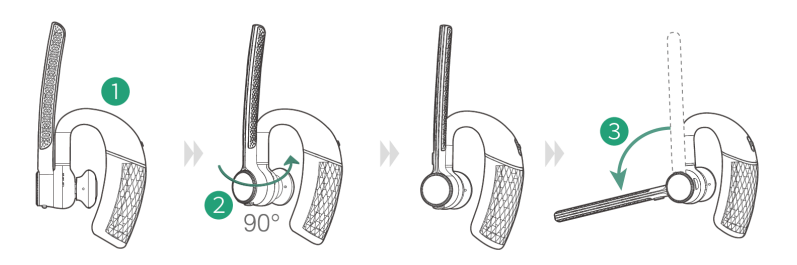

2. For wearing methods, please refer to steps 2 and 3 of the right ear wearing.

**Note:** You can scan the QR code below to view the how-to video.

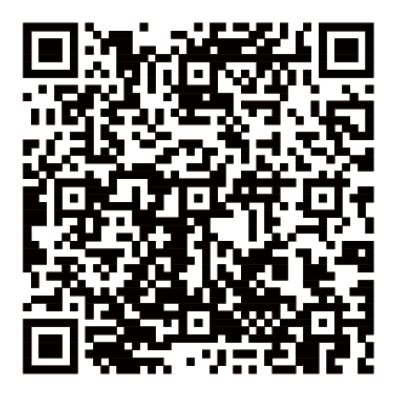

## <span id="page-14-0"></span>**Connect to Headset**

- [Enter Headset into Pairing Mode](#page-14-1)
- [Connect to Mobile Phone/PC via Bluetooth](#page-14-2)
- [Reconnect Headset to Mobile Phone/PC Manually](#page-16-0)

#### <span id="page-14-1"></span>**Enter Headset into Pairing Mode**

Slide and hold the power switch away from the off position for 3 seconds until you hear "pairing mode", and the headset's LED indicator flashes red and blue.

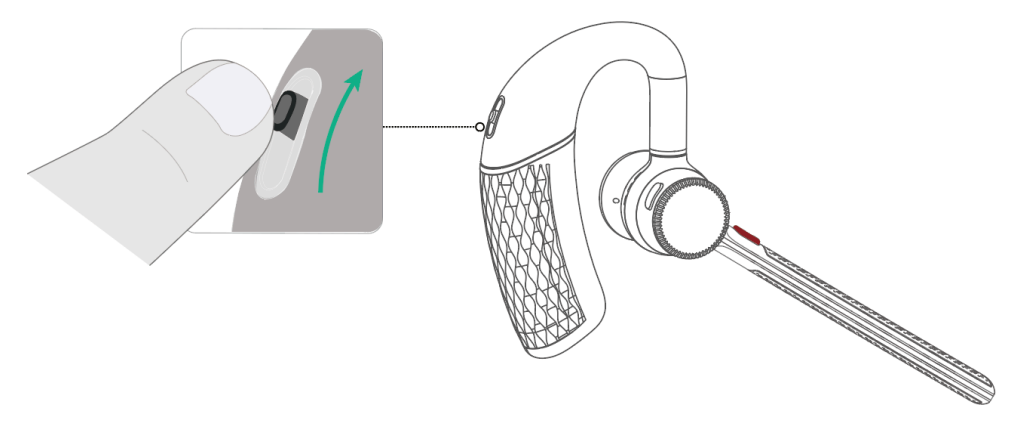

**Related information** [Headset Overview](#page-4-0)

### <span id="page-14-2"></span>**Connect to Mobile Phone/PC via Bluetooth**

- [Pair with Mobile Phone](#page-14-3)
- [Pair with PC \(BH71 Pro\)](#page-15-0)

#### <span id="page-14-3"></span>**Pair with Mobile Phone**

#### **Before you begin**

Make sure the headset is in Bluetooth pairing mode.

#### **Procedure**

**1.** Activate Bluetooth on your mobile phone and set it to search for new devices.

**2.** Select **Yealink BH71** on your mobile phone.

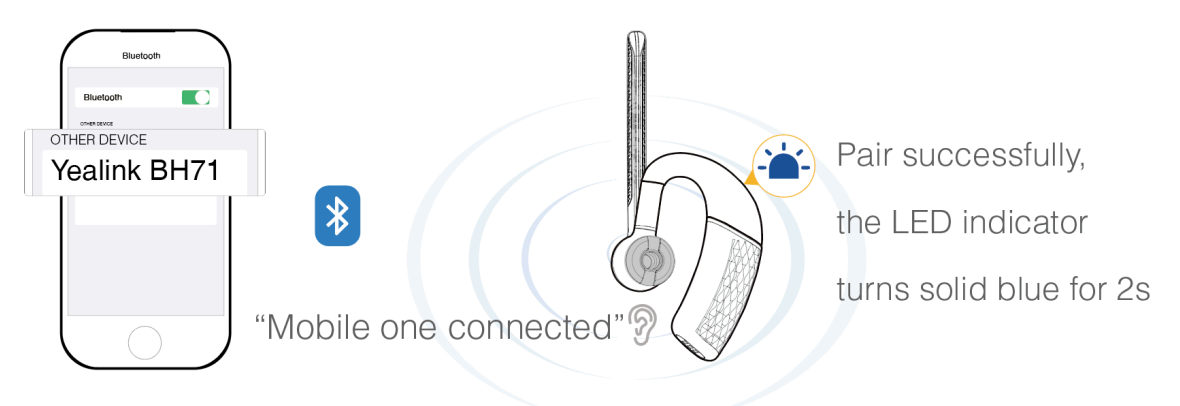

#### **Note:** E

- The **Yealink BH71** is the default device name. You can edit the device name via the Yealink USB Connect application.
- The headset can connect to two devices simultaneously.

#### **Related information**

[Enter Headset into Pairing Mode](#page-14-1)

#### <span id="page-15-0"></span>**Pair with PC (BH71 Pro)**

The BT51 dongle has been pre-paired with the headset and ready for use, and you just only need to power on the headset.

- **1**. Connect the BT51 dongle to your PC.
- **2**. The headset and PC pair automatically.

After the connection is successful, the BT51 dongle's LED indicator turns solid blue and the headset's LED indicator turns solid blue for 2s.

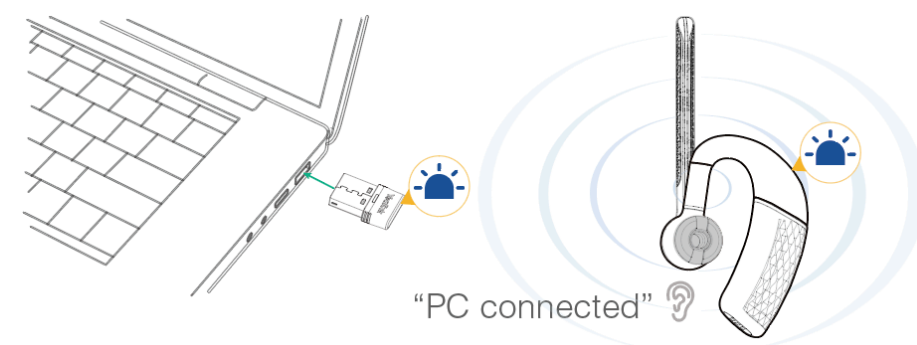

#### **Note:**  $\equiv$

- The BT51 dongle can only connect to one headset at a time.
- The headset can connect to two devices simultaneously.
- For more information on the compatible PC, refer to the specific compatible guide.

#### **Related tasks**

[Manually Pair Headset with BT51](#page-19-0)

### <span id="page-16-0"></span>**Reconnect Headset to Mobile Phone/PC Manually**

Slide the switch to the "Bluetooth" position, and the headset will prompt the remaining battery level and reconnect to the recently connected device.

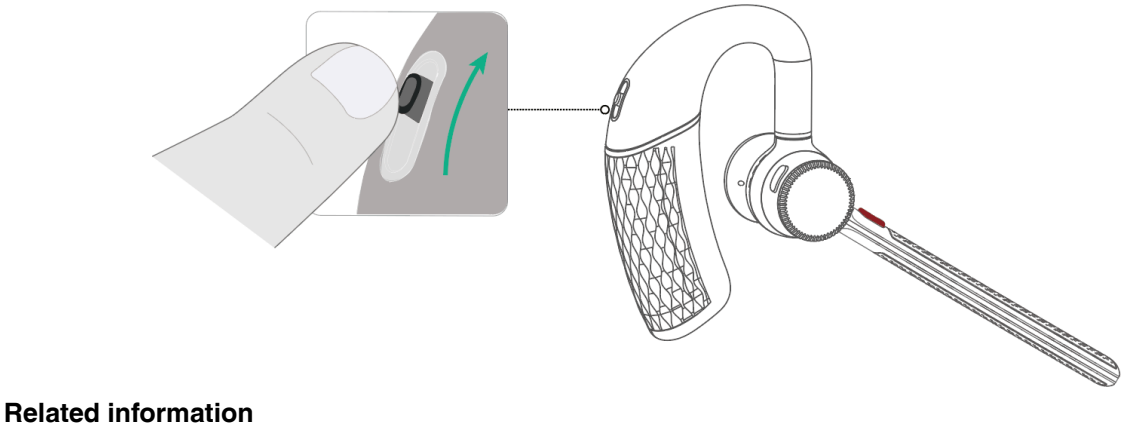

[Headset Overview](#page-4-0)

## <span id="page-16-1"></span>**Headset Usage**

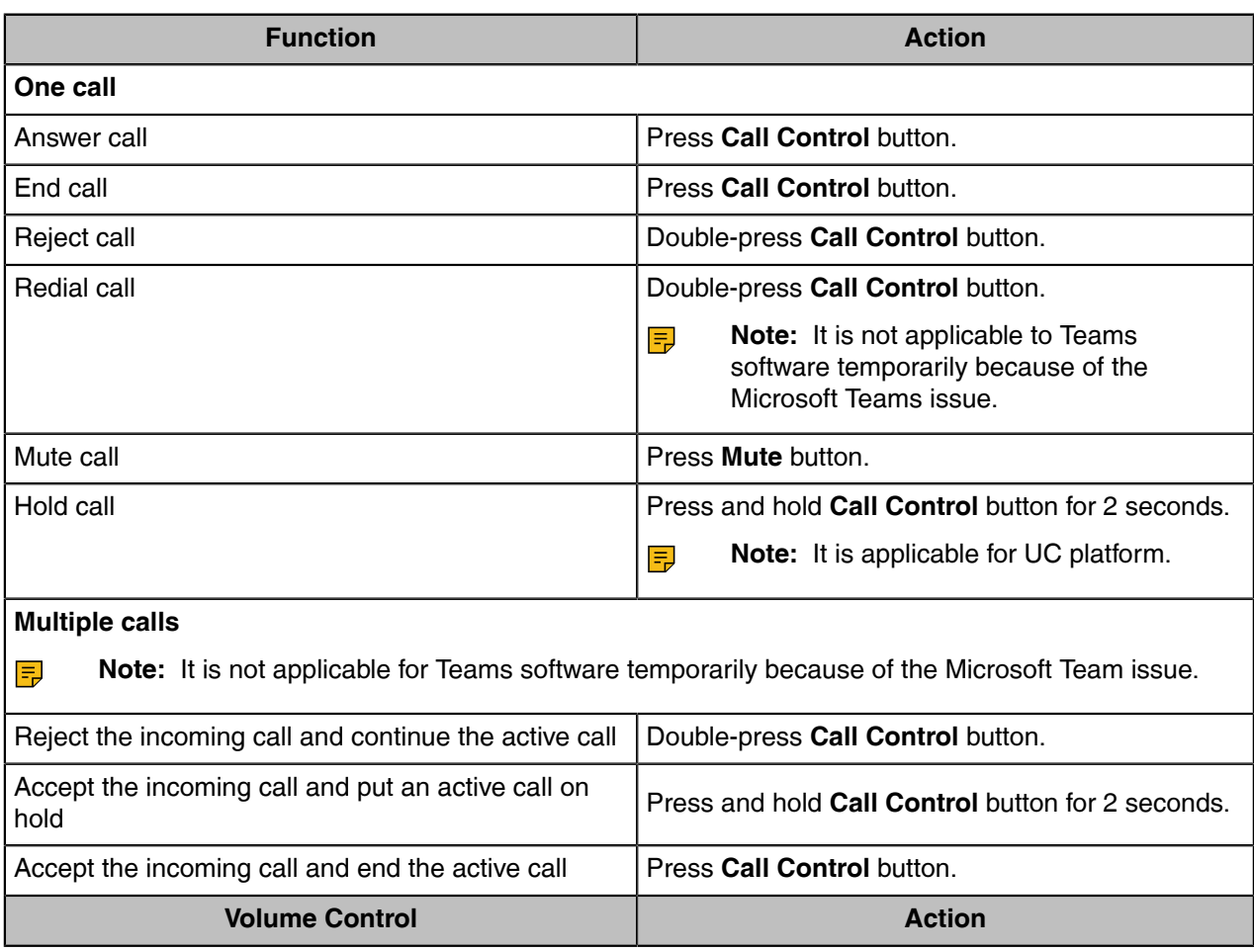

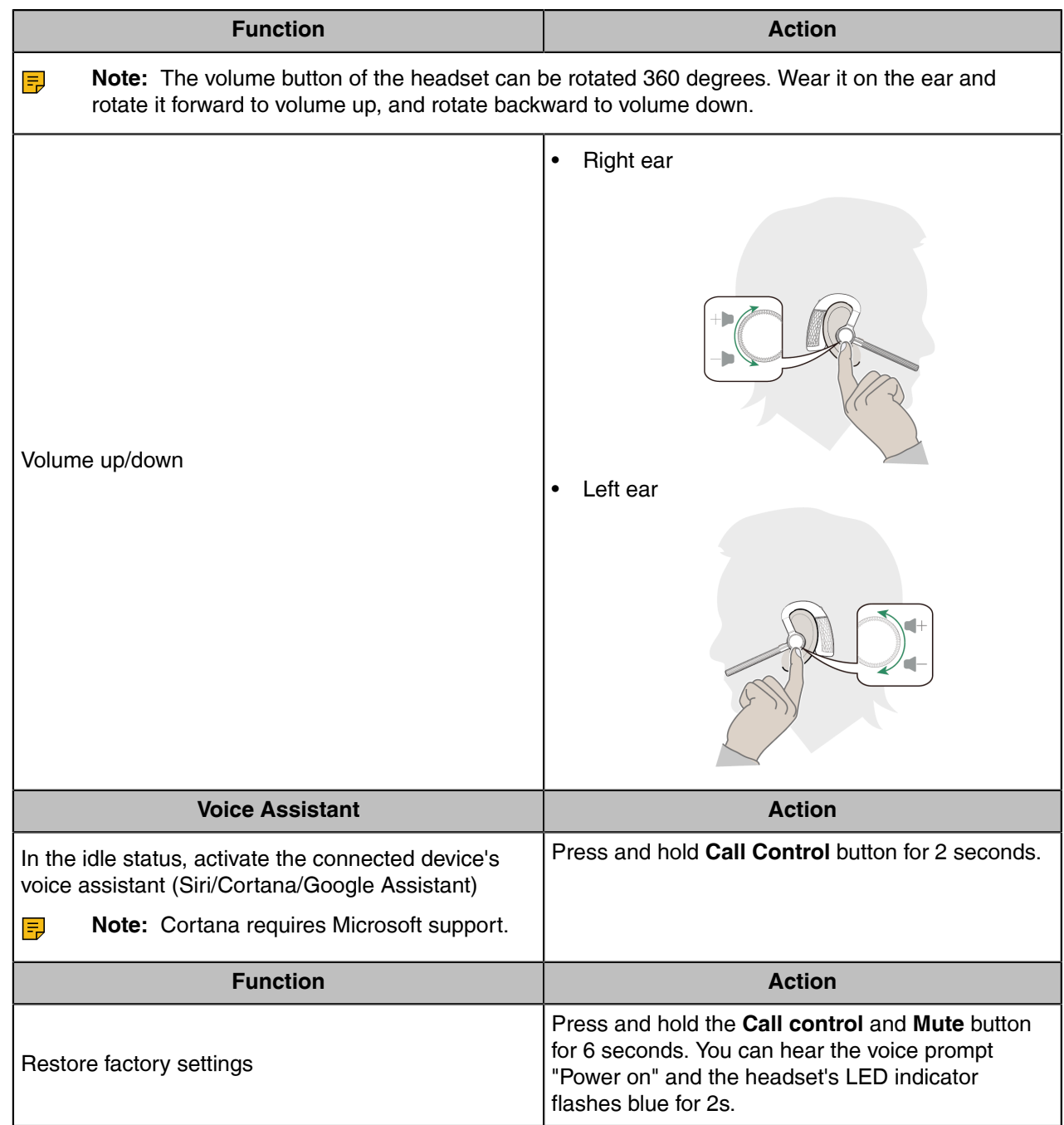

### <span id="page-17-0"></span>**Yealink USB Connect**

*Yealink USB Connect* is a computer software designed to manage Yealink USB devices.

#### **Before you begin**

- Download via https://www.yealink.com/en/product-detail/usb-connect-management.
- Connect the headset to the PC via a BT51 dongle.

• Connect the charging case and headset to the PC via a USB cable.

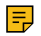

**Note:** You need to power on the headset and stand it on the charging case when you connect the charging case and headset to the PC via a USB cable.

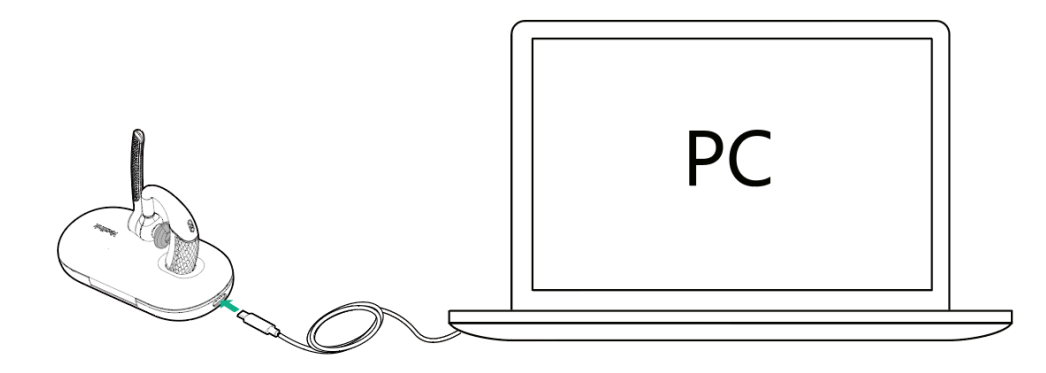

#### **About this task**

With the *Yealink USB Connect*, you can:

- Get an overview of connected Yealink USB devices.
- Manage your Yealink USB devices.
- Update your Yealink USB device to enhance its performance and features.
- Give feedback on your Yealink USB devices.

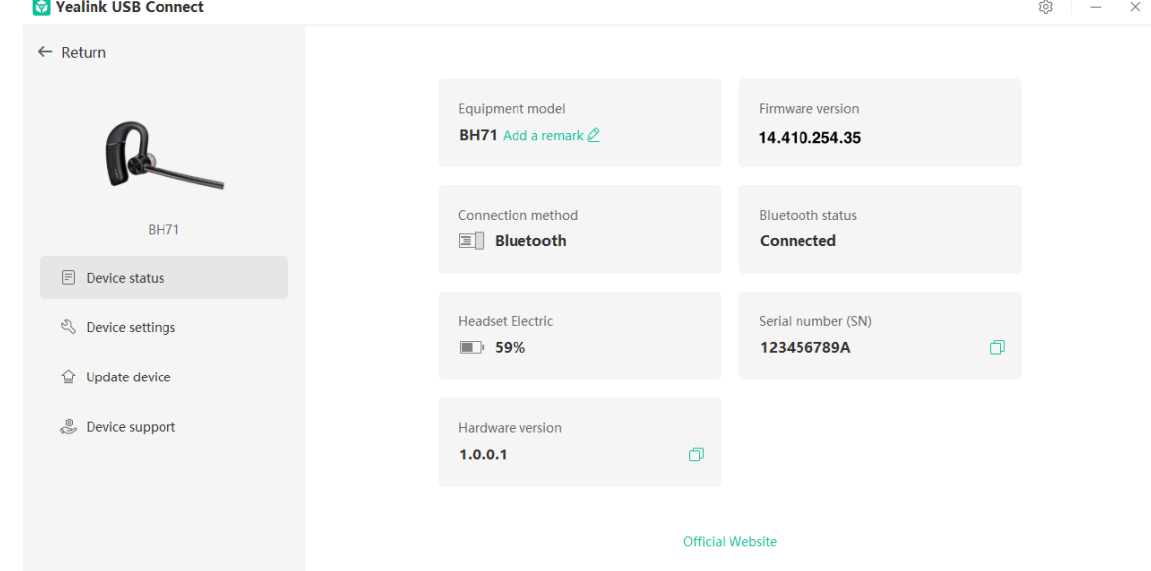

- [Manually Pair Headset with BT51](#page-19-0)
- [Update Firmware](#page-19-1)
- [Basic Settings](#page-20-0)
- [Advanced Settings](#page-21-0)
- [Factory Reset/Reboot](#page-22-0)

#### <span id="page-19-0"></span>**Manually Pair Headset with BT51**

The BT51 dongle of the BH71 Pro has been pre-paired with the headset and is ready for use. If you want to pair the BT51 dongle with another headset, or a separately purchased the BT51 dongle pairs with the headset, it needs to be paired through *Yealink USB Connect*.

#### **Before you begin**

Make sure that the headset is in Bluetooth pairing mode.

#### **Procedure**

- **1.** Select BT51 dongle device CARD.
- **2.** Click **Device Settings**.
- **3.** In the **Pairable devices List** field, click **o** to search the pairable device.
- **4.** Find the desired device and click **Start pairing**.

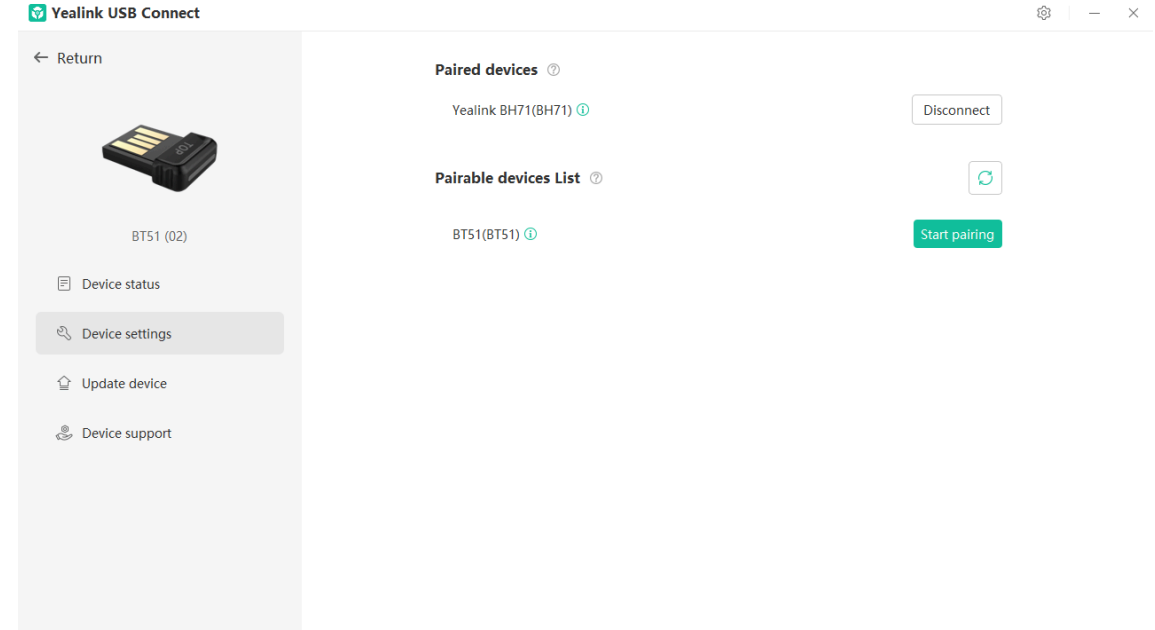

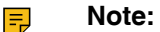

- One BT51 dongle can only save one headset pairing information.
- If you want to pair the BT51 dongle with a new headset, you need to unpair the old headset first.
- If you want to pair the headset with a new BT51 dongle, you need to make the headset enter the pairing mode. Then search for the headset on the new BT51 dongle through the *Yealink USB Connect* and connect it.

#### **Related information**

[Enter Headset into Pairing Mode](#page-14-1)

#### <span id="page-19-1"></span>**Update Firmware**

#### **Procedure**

- **1.** Do one of the following:
	- Connect the headset to the PC via a BT51 dongle (only for BH71 Pro).
	- Connect the charging case and headset to the PC via a USB cable (only for BH71 Pro).
	- **Note:** You need to power on the headset and stand it on the charging case when you connect 围 the charging case and headset to the PC via a USB cable.

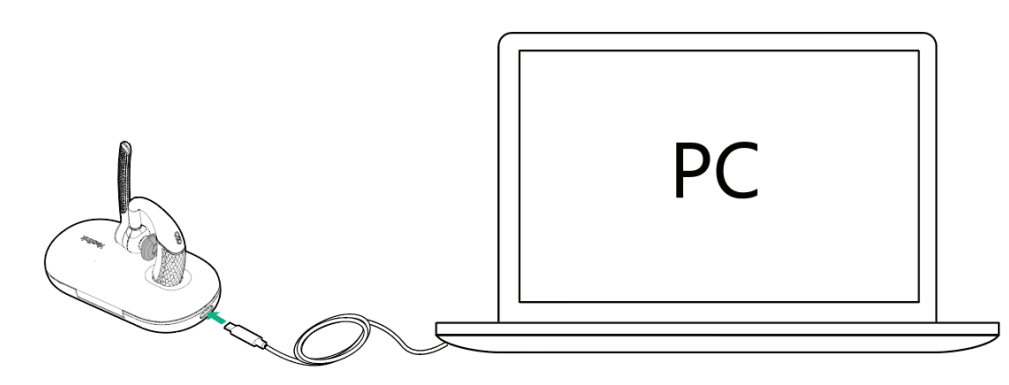

**2.** Click **Update device** to select **Update now** or **Update manually**.

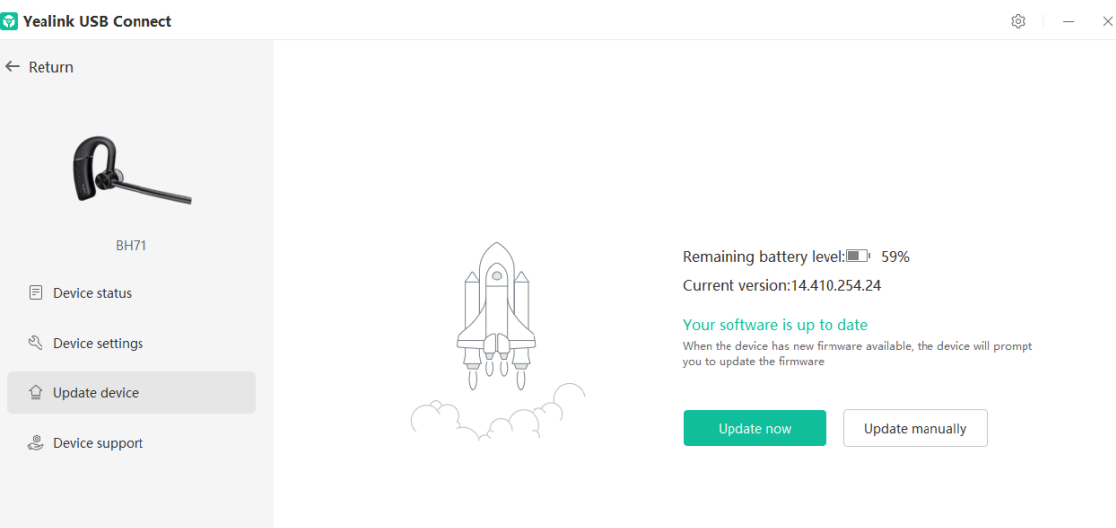

#### <span id="page-20-0"></span>**Basic Settings**

You can change the basic settings of headset via the *Yealink USB Connect*.

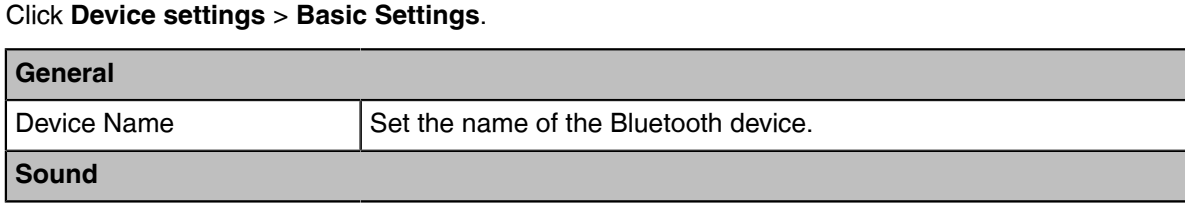

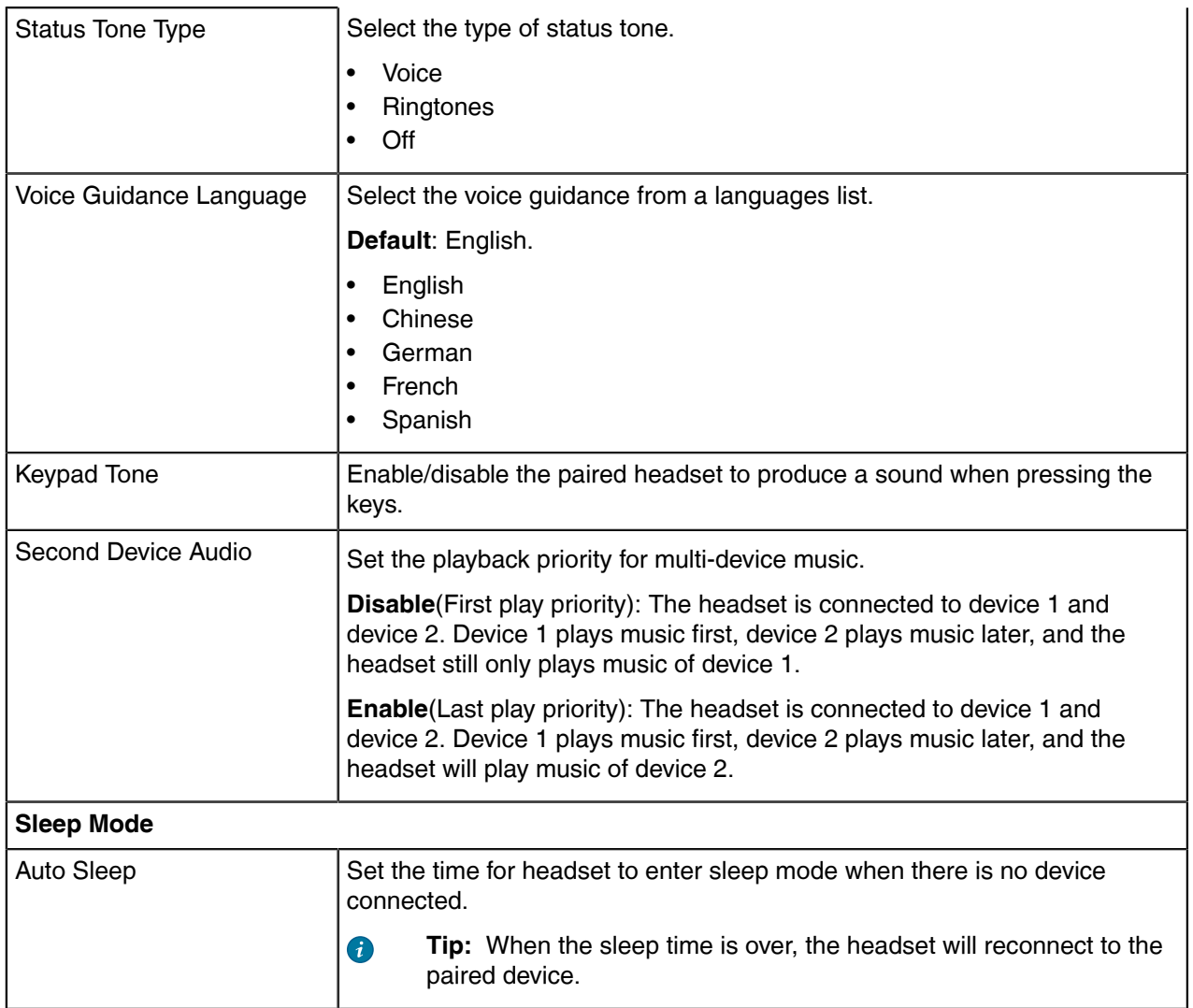

### <span id="page-21-0"></span>**Advanced Settings**

You can change the advanced settings of headset via the *Yealink USB Connect*.

#### Click **Device settings** > **Advanced Settings**.

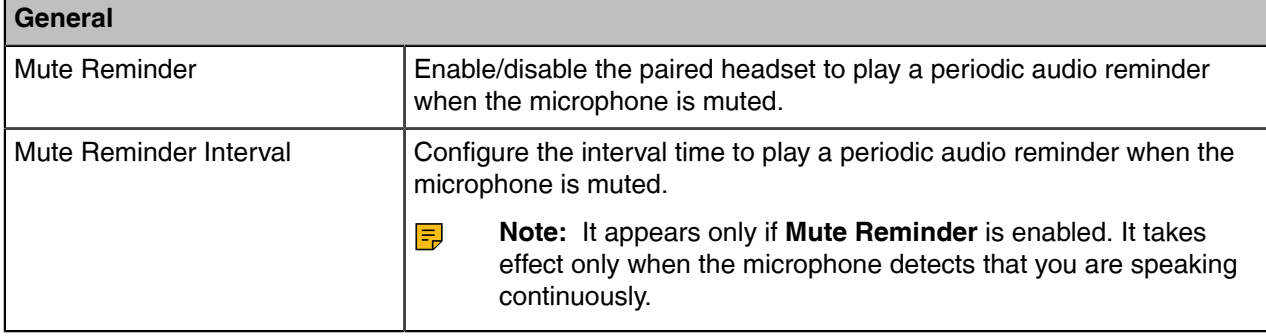

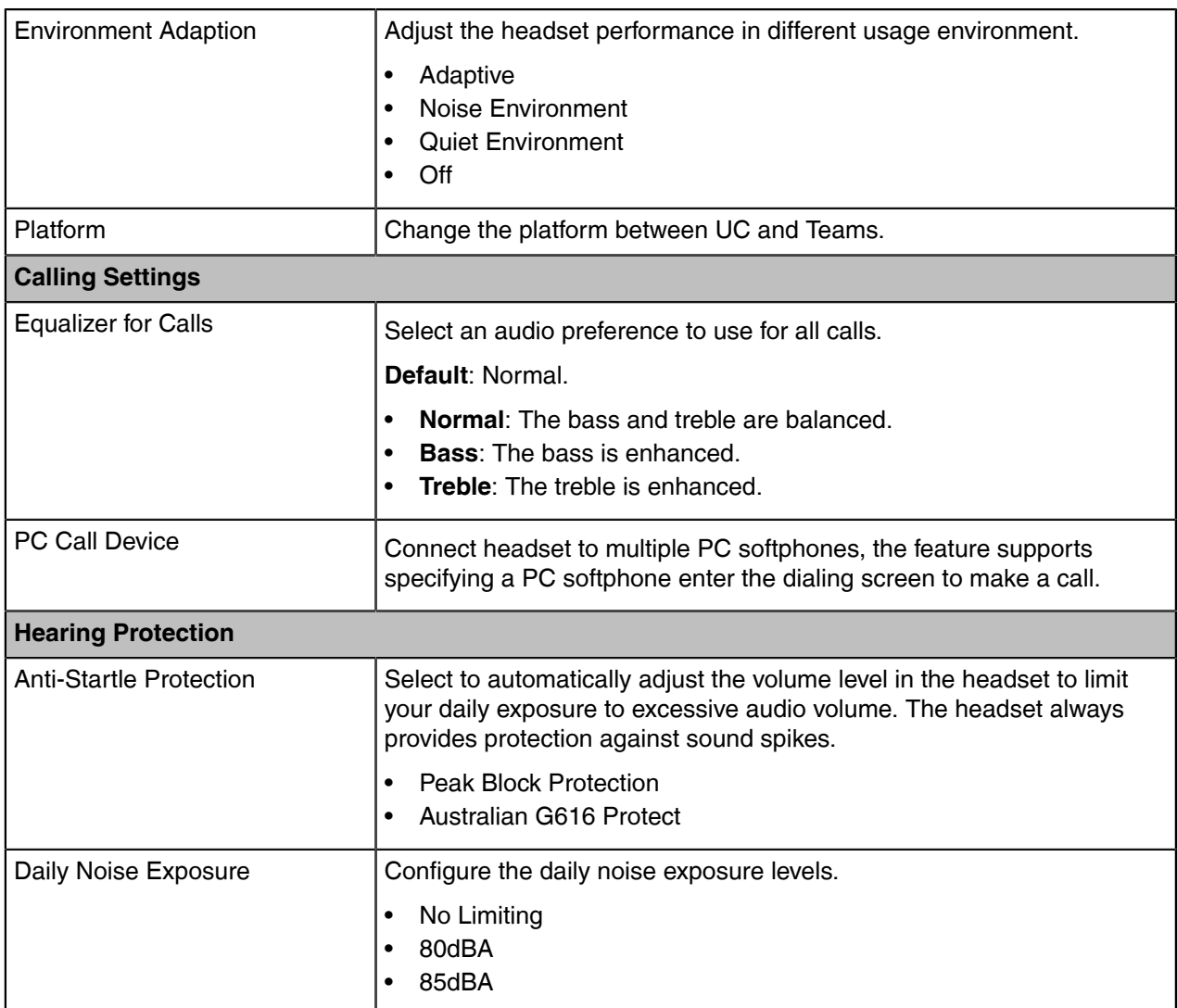

### <span id="page-22-0"></span>**Factory Reset/Reboot**

You can reset the headset via the Yealink USB Connect.

- 1. In the Yealink USB Connect.
- 2. Go to **Device Support**.
- 3. Select **Reboot device** or **Restore factory settings**.

## <span id="page-22-1"></span>**Yealink Connect Application**

Yealink Connect is a mobile application designed to manage Bluetooth headsets, allowing you to quickly access device status, manage and control your Bluetooth devices, and personalize your experience even more.

Download the Yealink Connect App nfrom:

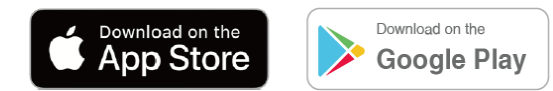

With the Yealink Connect, you can:

- Device Status: Quickly check the headset's remaining battery, version and language information and more.
- Headset settings: Further personalize your call and audio experience with feature configuration and mode switching.

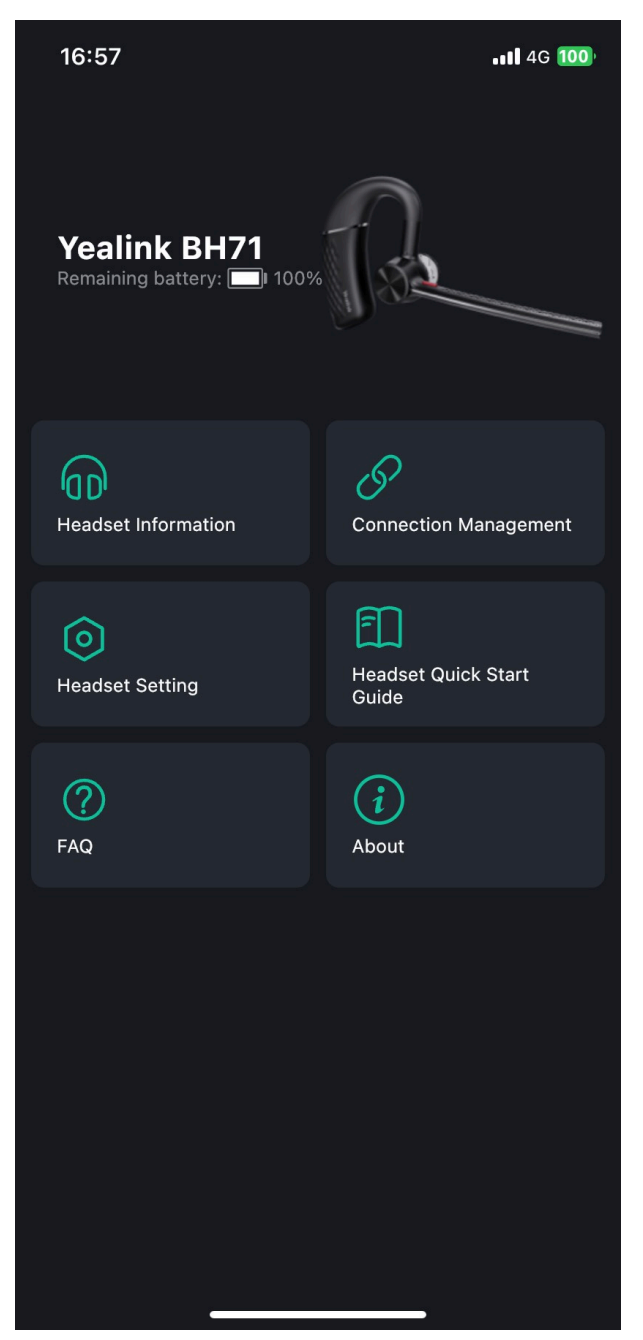

- [Change Headset Name](#page-24-0)
- **[Disconnect Connected Device](#page-24-1)**
- [Remove Connected Device](#page-24-2)
- [Headset Settings](#page-24-3)
- [Update Firmware](#page-26-0)
- [Headset Factory Reset](#page-26-1)

#### <span id="page-24-0"></span>**Change Headset Name**

You can change the headset name via the Yealink Connect application.

#### **Procedure**

- 1. Go to **Headset Information** > **Headset Name**.
- 2. Change the headset name.

#### <span id="page-24-1"></span>**Disconnect Connected Device**

You can choose to disconnect connected devices via the Yealink Connect application.

#### **Procedure**

- 1. Go to **Connection Management**.
- 2. Select a connected device.
- 3. Select **OK**.

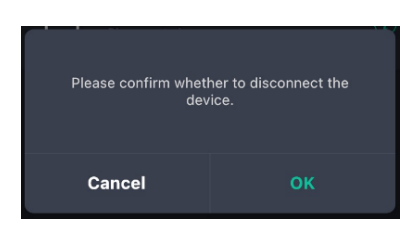

3. (Optional) You can also select a connected device and tap  $(i)$ , and then tap **Disconnect**.

#### <span id="page-24-2"></span>**Remove Connected Device**

You can choose to remove connected devices from the headset.

#### **Procedure**

- 1. Go to **Connection Management**.
- 2. You can also select a connected device and tap  $(i)$
- 3. Select **Delete the device**.

#### <span id="page-24-3"></span>**Headset Settings**

You can change the basic settings of headset via the *Yealink Connect*.

#### **Headset Guide**

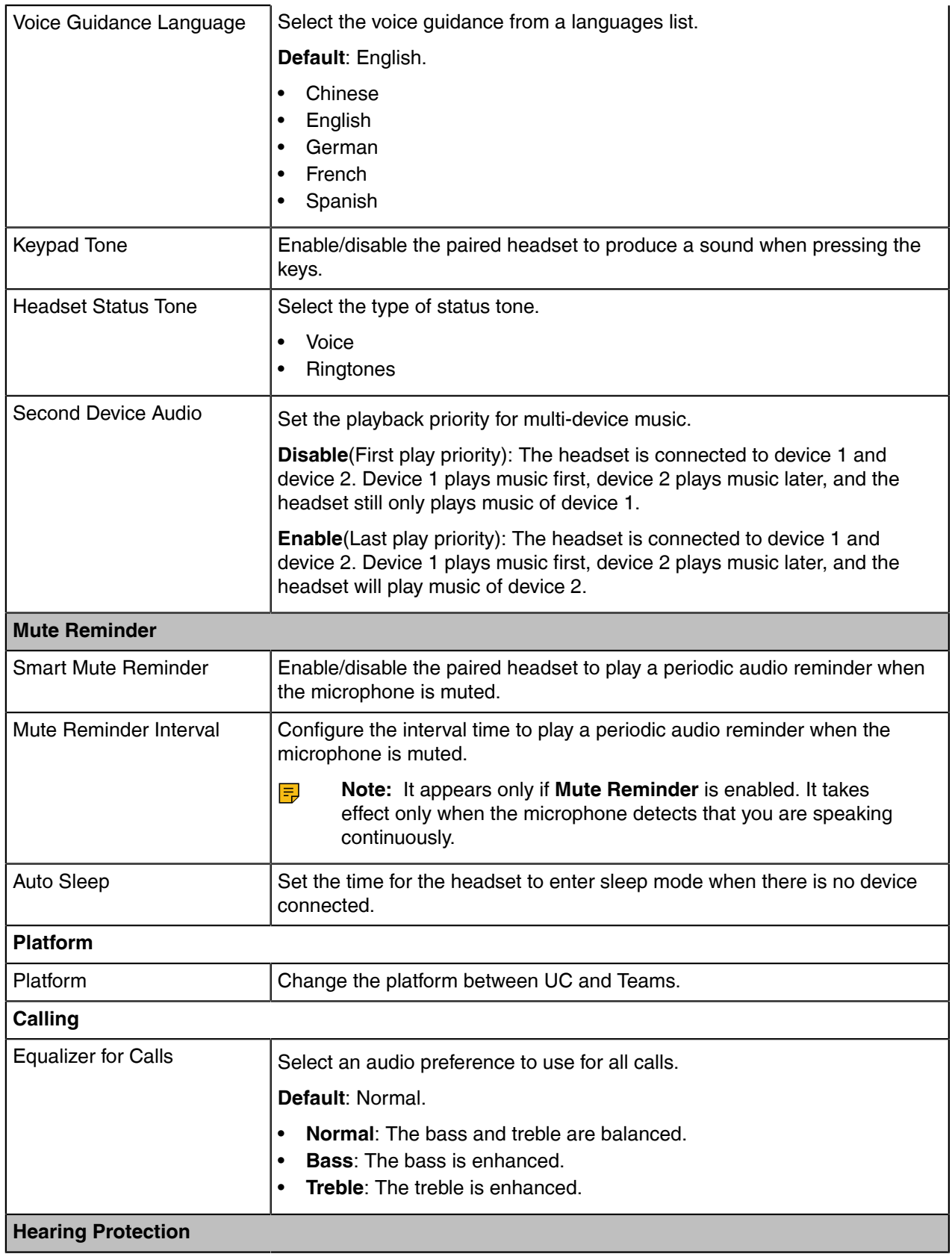

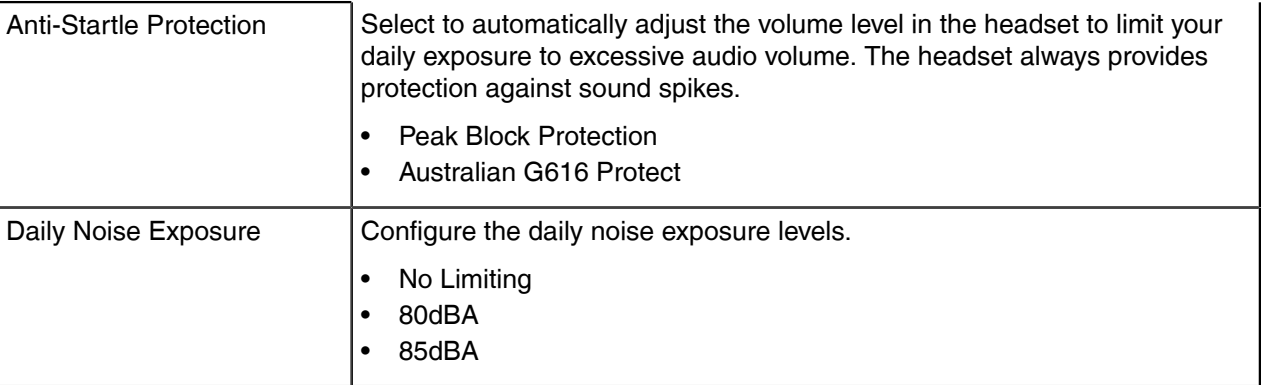

#### <span id="page-26-0"></span>**Update Firmware**

You can update the headset via the Yealink Connect application.

- 1. In the Yealink Connect application.
- 2. Go to **Headset Settings** > **Firmware Update**.

#### <span id="page-26-1"></span>**Headset Factory Reset**

You can reset the headset via the Yealink Connect application.

1. In the Yealink Connect application.

2. Go to **Headset Settings** > **Headset Factory Reset**.

### <span id="page-26-2"></span>**Support**

- [FAQ](#page-26-3)
- **[Safety Instruction](#page-26-4)**

#### <span id="page-26-3"></span>**FAQ**

View the FAQ guide on [http://support.yealink.com/.](http://support.yealink.com/)

#### <span id="page-26-4"></span>**Safety Instruction**

1. Do not disassemble the product by yourself or bring it near fire and water to avoid short circuit leakage or damage to the product.

2. Do not use the product in high temperature, humidity, and corrosive environment to avoid damaging the circuit and causing failure to charge or other failures.

- 3. Do not expose the product to corrosive liquids. Otherwise, it will cause severe damage.
- 4. Do not disassemble or re-equip the product for any reason to avoid secondary failure and burnout.
- 5. Do not place the product in an environment below -10°C or above 60°C.

6. Do not knock, throw or shake the product because rough methods will damage the internal circuit board structure. If your headset needs warranty service, the process is quick and easy. Please go to *https:// ticket.yealink.com/page/headset/warranty-service.html* and submit RMA Claim to Yealink.